# KÖPRÜ ONLİNE İZLEME SINAVI ÖĞRENCİ PANELİ TANITIMI

[www.kopruprojesi.com](http://www.kopruprojesi.com/) adresinden giriş yapıldıktan sonra karşımıza çıkan paneldir.

#### 1- Ana ekran :

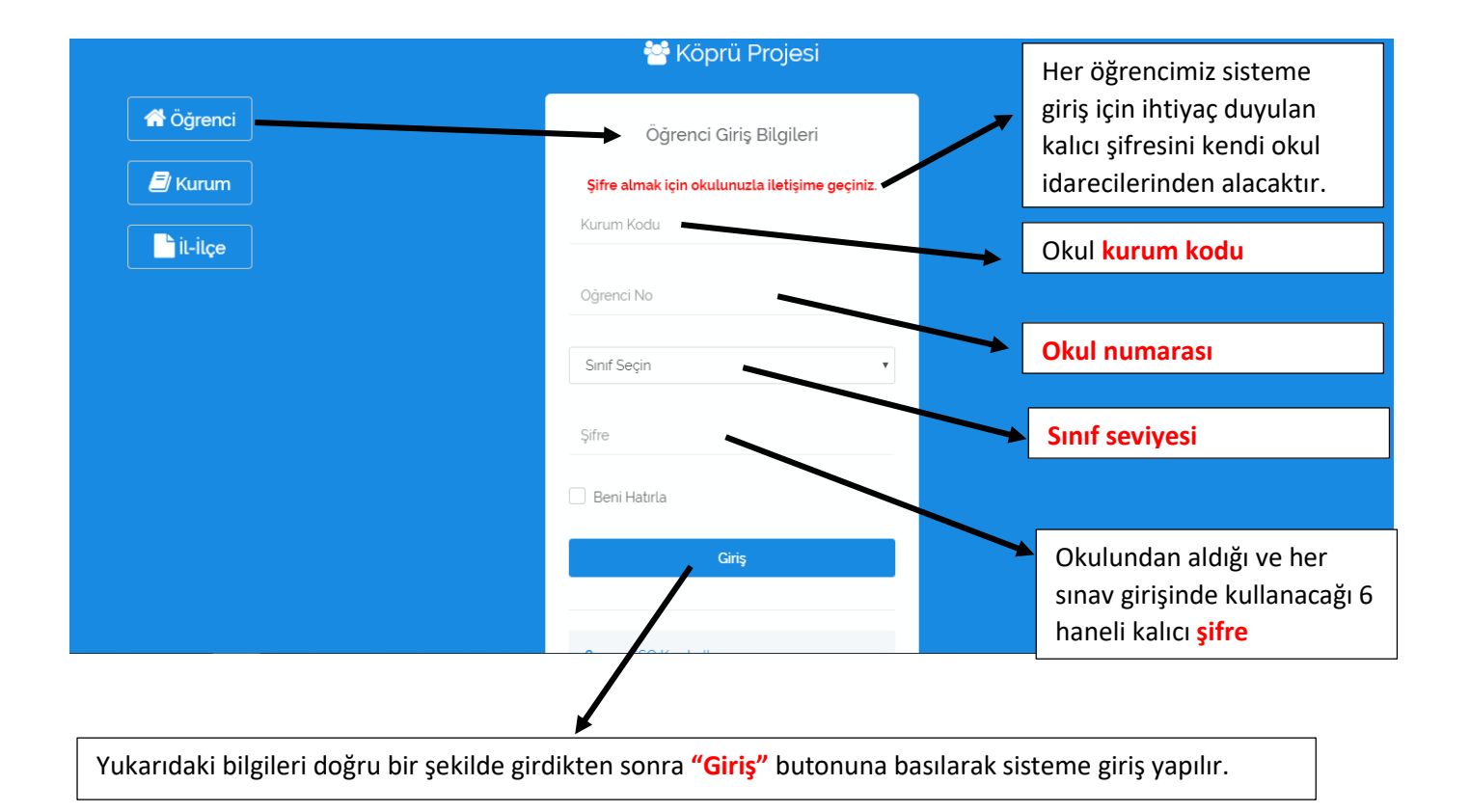

#### 2- Sisteme giriş yapıldıktan sonra ;

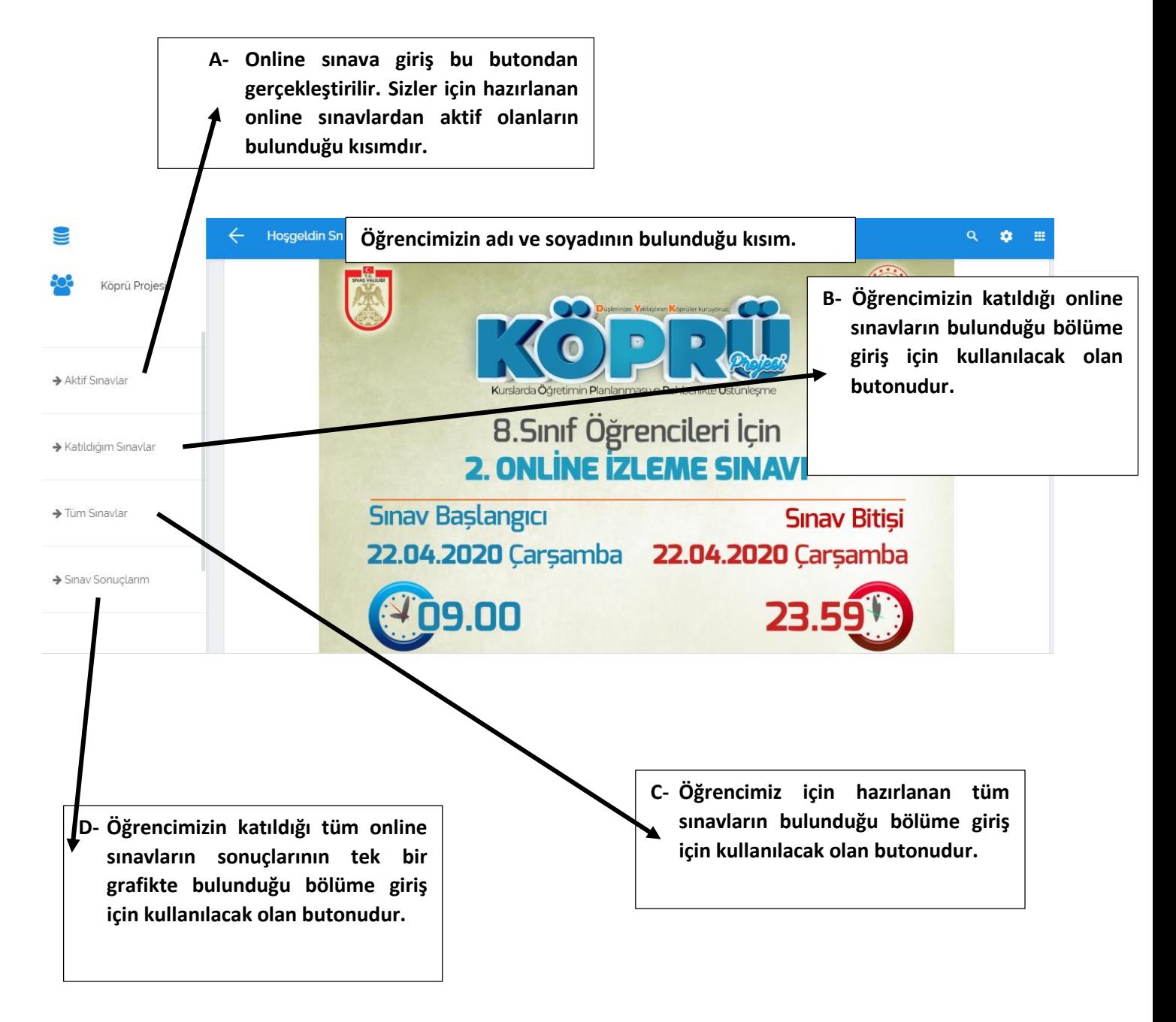

### A-Aktif Sınavlar : Bu kısımdaki sınavlar yönetici tarafından aktif edildiğinde görülür. Aksi halde bu bölümde sınav görülmez.

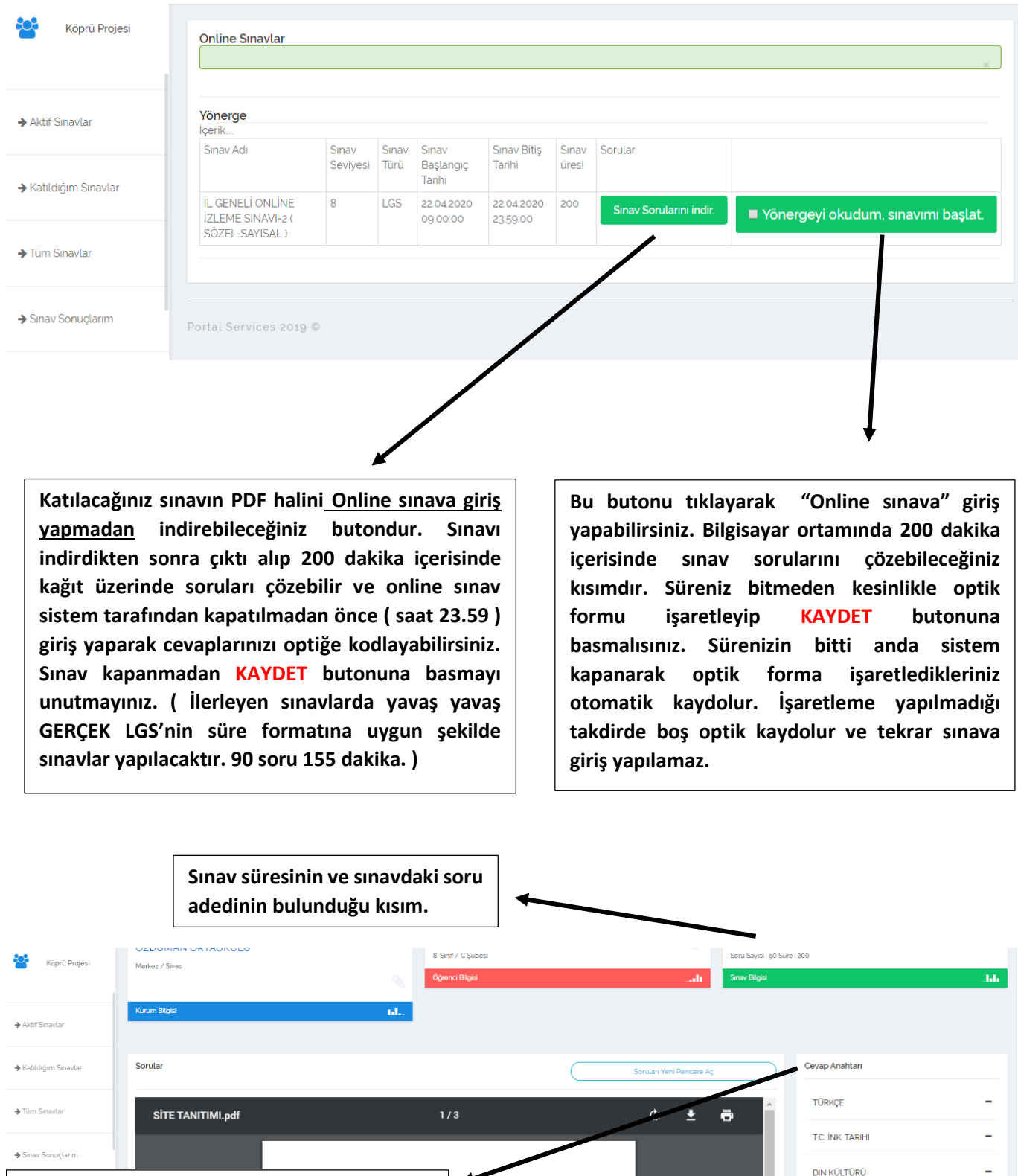

**Cevapladığınız soruları işaretleyeceğiniz optik form. Hangi dersin cevaplarını işaretlemek isterseniz çizgiye tıklayarak optiği açıp aynı şekilde kapatabilirsiniz. Sınav süresi bitmeden** 

**cevaplarınızı kaydetmeniz için basmanız gereken gereken buton.**

*ingilizce* **MATEMATIK** FEN BILIMLERI

ojeu.com

## B- Katıldığım Sınavlar :

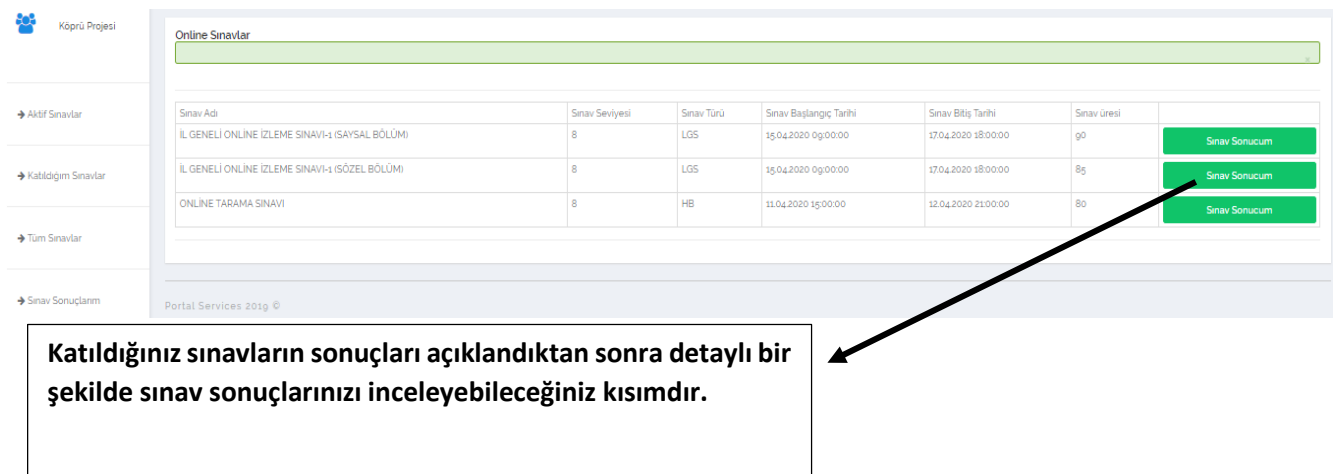

#### C- Tüm Sınavlar :

Bu kısımda Sivas İl Milli Eğitim Müdürlüğü tarafından oluşturulan bütün sınavları görebilir ve takip edebilirsiniz eğer katılmadığınız sınav varsa PDF halini indirebilirsiniz.

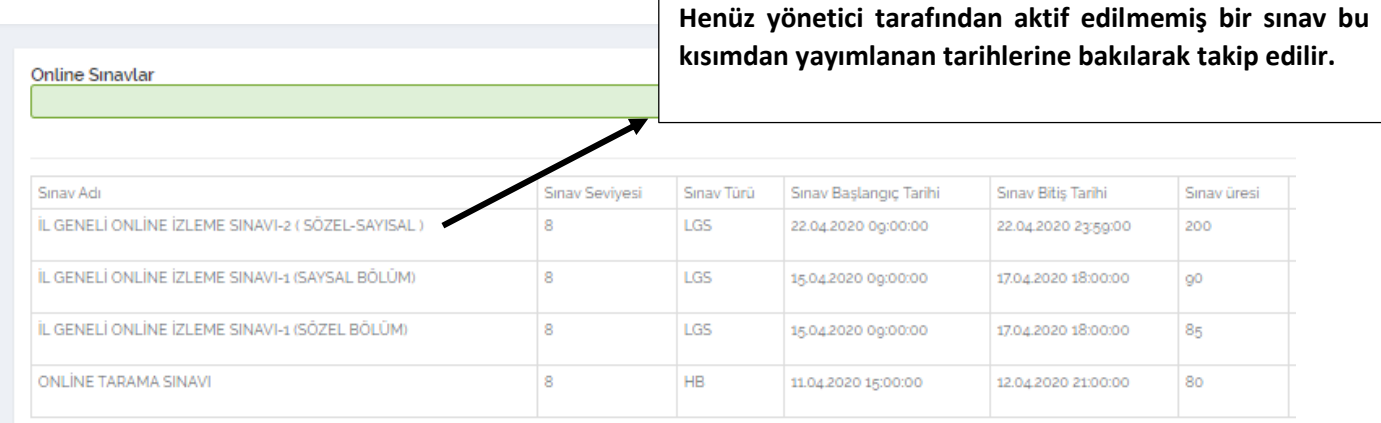

#### D-Sınav Sonuçlarım :

Katıldığınız sınavlarda aldığınız tüm puanları bu kısımda grafik üzerinde görebilirsiniz.

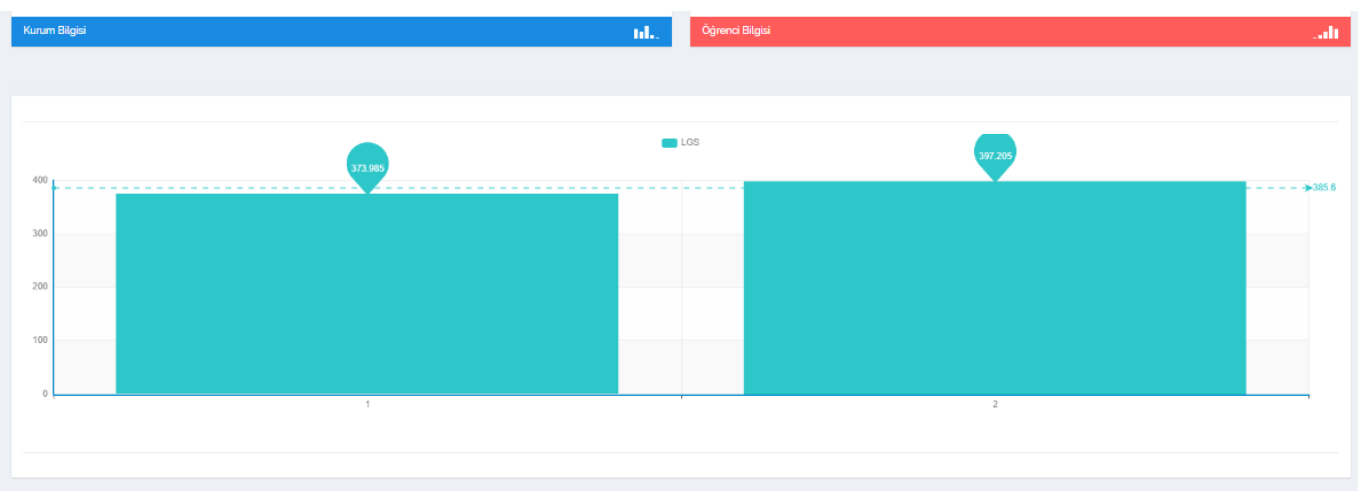